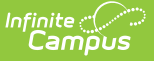

# **MOSIS Course Assignment (Missouri)**

Last Modified on 03/11/2024 8:45 am CDT

[Report](http://kb.infinitecampus.com/#report-logic) Logic | [Report](http://kb.infinitecampus.com/#report-editor) Editor | [Generate](http://kb.infinitecampus.com/#generate-the-report) the Report | MOSIS Course [Assignment](http://kb.infinitecampus.com/#mosis-course-assignment-layout) Layout

#### Tool Search: MOSIS Extracts

The Course Assignment extract contains educator identifiers and assignment data including regular instructional or administrative assignments, planning time and travel time between buildings, course number, sequence, grade, semester, program code, delivery system, minutes per week and units of credit. The Course Assignment extract requires a record for every educator assignment (all positions). The Course Assignment and the Student Assignment extracts are collected together as the Assignment Collection.

When a course section has multiple primary teachers associated with it, a record for each teacher who taught that section during the date range entered on the report editor will report.

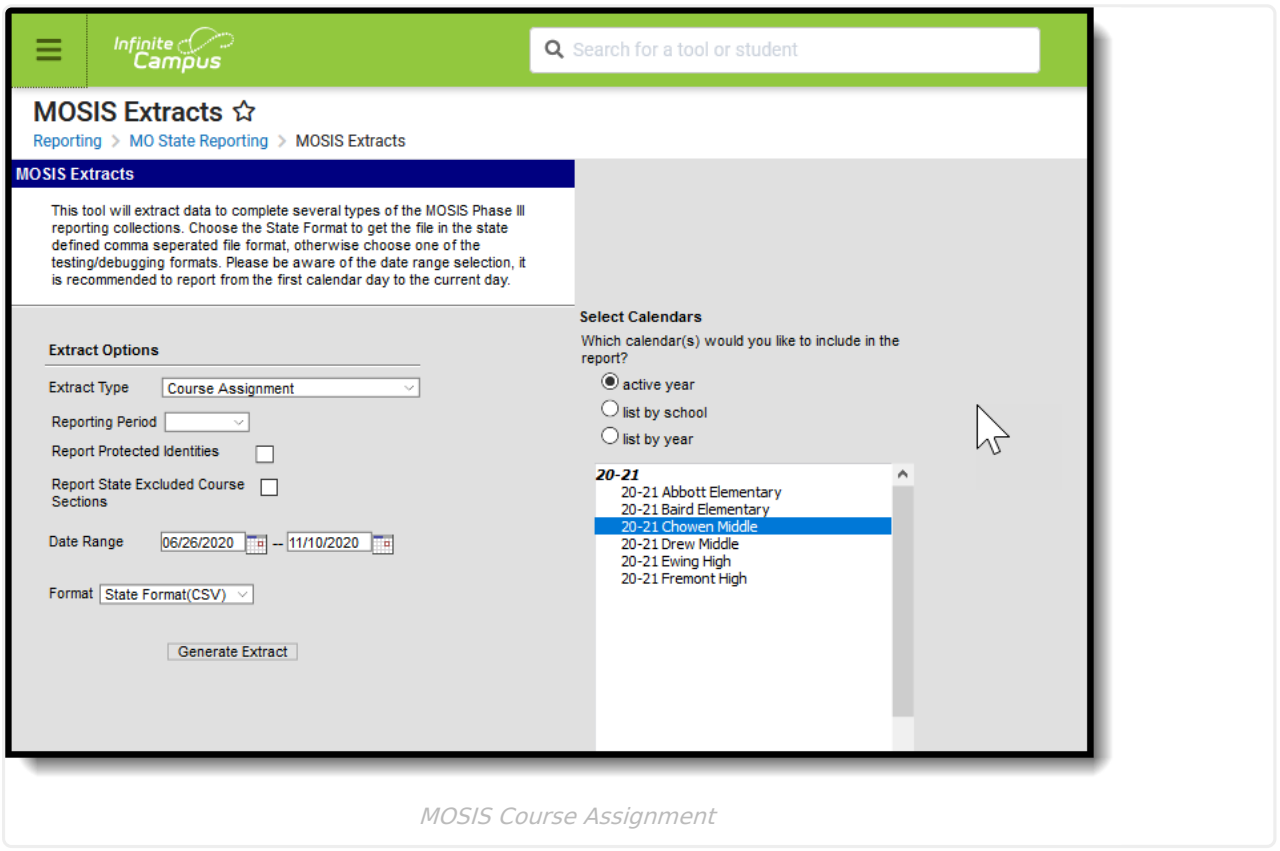

The Course Assignment Extract is collected during October and June. The October extract defines educator instruction and services information and the June extract defines certified staff and student information for state-approved and state-funded summer school programs. All active courses within the calendar(s) selected on the extract editor report.

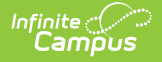

```
Read - Generate MOSIS Course Assignment.
Write - N/A
Add - N/A
Delete - N/A
```
For more information about Tool Rights and how they function, see the Tool [Rights](https://kb.infinitecampus.com/help/tool-rights-user) article.

# **Report Logic**

Records are reported from the selected calendar(s) on the extract editor, regardless of those calendars being the active school year.

The following business rules exist for the Course Assignment Extract:

Items reported:

- Course Number
- Sequence
- Grade
- Semester
- Program Code
- Delivery System
- Minutes per week
- Units of Credit

The following determines when an educator reports:

- When the educator is the Primary Teacher, the record reports.
- When the educator's District [Assignment](https://kb.infinitecampus.com/help/district-assignments) or [Personnel](https://kb.infinitecampus.com/help/work-assignments-personnel-master) Record Start Date is on or before the State Date in the date range in the extract editor, **the record is reported**.
- When the Start and End Date of the educator's District Assignment or Personnel Record is within the date range of the extract editor, **the record is reported**.
- When the Start Date of the educator's District Assignment or Personnel Record is on or before the Start Date in the extract editor and the district assignment End Date is after the End Date in the Extract Editor, **the record is reported**.
- When the educator's District Assignment Start and End Dates are after the dates entered in the extract editor, **the record is not reported** .
- When the Start and End Dates of the educator's district assignment are before the Start Date in the date range of the extract editor, **the record is not reported** .

Course Assignment data is used to populate the following MOSIS Core Data Screens:

- 18 Educator
- 20 Course and Assignment Data
- 22 Sending School Courses and Enrollment
- 24 Summer School Courses and Enrollment

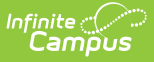

Any course marked as **Exclude from State Reporting** is not included. Any Course Section that has an **Assignment Number** value of 0 is not included.

### **Course Minutes Calculation**

This value reports for the October Reporting Period only.

When the Override field on the Section editor has a value, that value is used as an override of the calculation.

The average weekly course minutes are calculated for the course/section separately for each term in which it is scheduled as follows:

- For each period schedule in which the course/section is assigned in that term:
	- Total instructional minutes are calculated by the number of instructional minutes per day for the course/section times the number of instructional days to which the period schedule is assigned in the term.
	- $\circ$  Total instructional minutes divided by the number of weeks in the term = the average weekly course minutes for that period schedule in that term.
		- If the term is less than one week, instructional minutes are divided by 1.
	- This calculation is repeated for each period schedule to which the course/section is assigned in that term.
	- The weekly course minutes are then summed for each period schedule in the term to which the course/section is assigned, equaling the average weekly course minutes for that term.
- This is repeated for each term in which the course/section is scheduled.
- The average weekly course minutes are summed for each term, divided by the number of terms in which the course/section is scheduled.
- This result is reported, rounded to the nearest whole number.

## **Report Editor**

The following fields are available for selection on the MOSIS Course Assignment Extract.

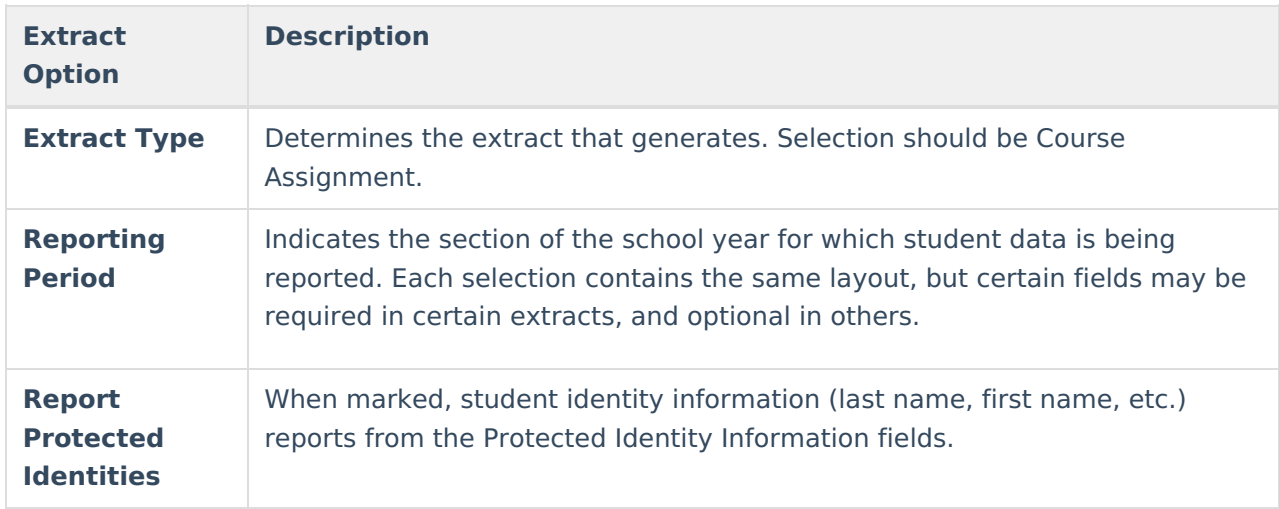

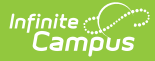

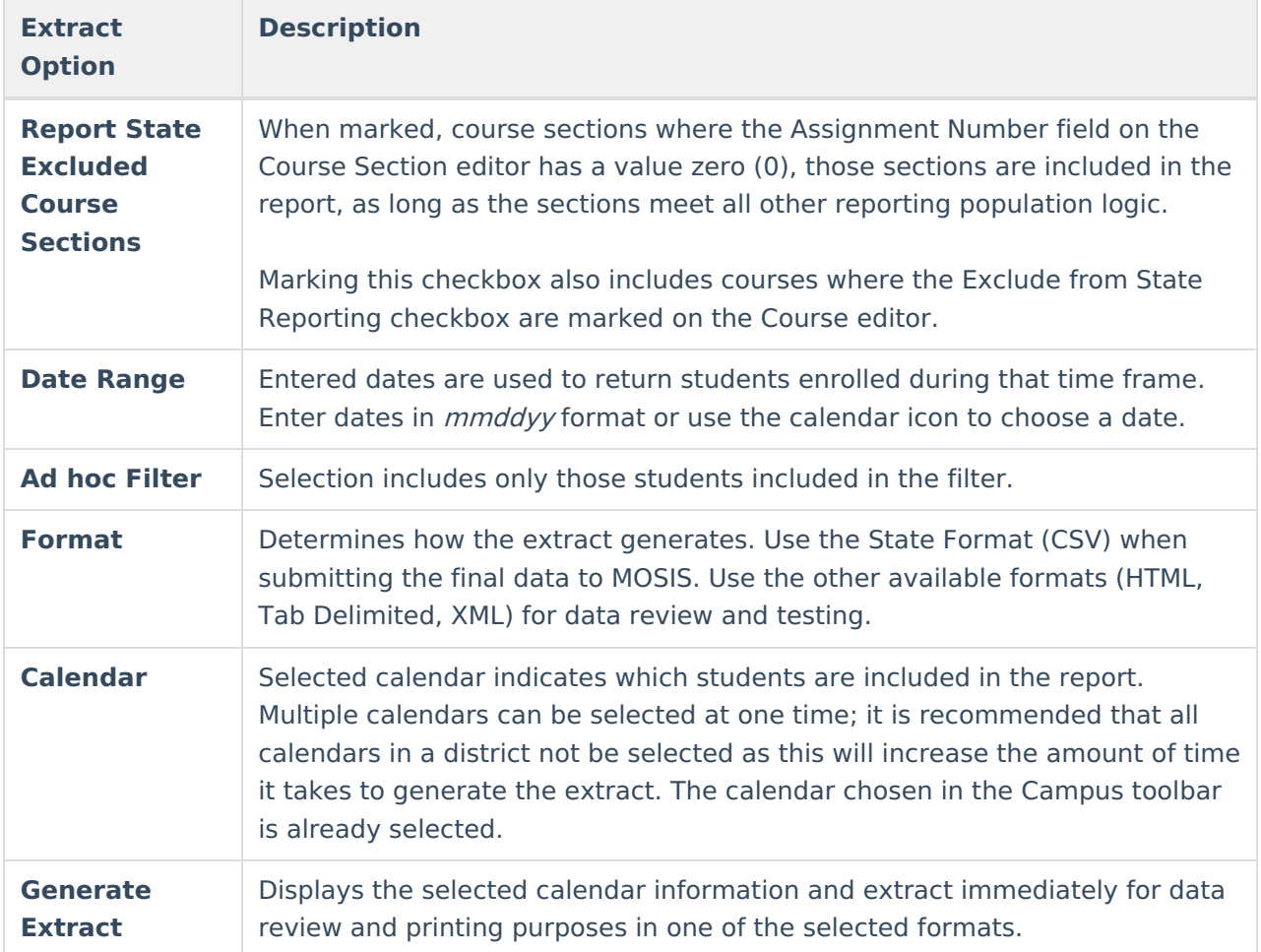

## **Generate the Report**

- 1. Select the **Course Assignment Extract Type**.
- 2. Select the **Reporting Period**.
- 3. Mark the **Report Protected Identities** checkbox, if desired.
- 4. Mark the **Report State Excluded Course Sections**, if desired.
- 5. Enter the **Date Range**.
- 6. Select the **Format**.
- 7. Select which **Calendar(s)** to include within the extract. Selecting multiple calendars may impact generation times and overall Campus performance.
- 8. Select the **Generate Extract** button. The extract will appear in a separate window in the designated format.

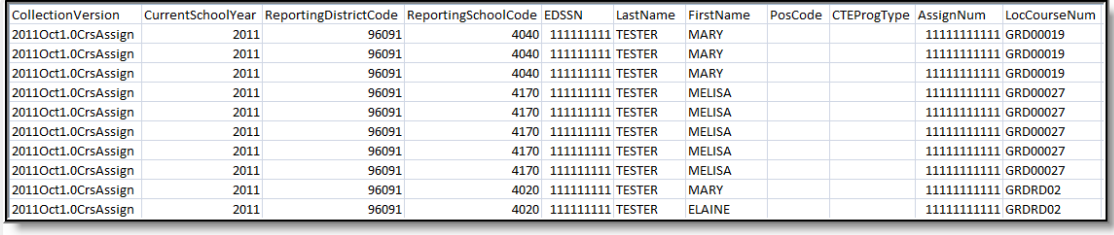

MOSIS Course Assignment - CSV Format

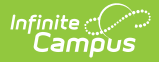

# **MOSIS Course Assignment Layout**

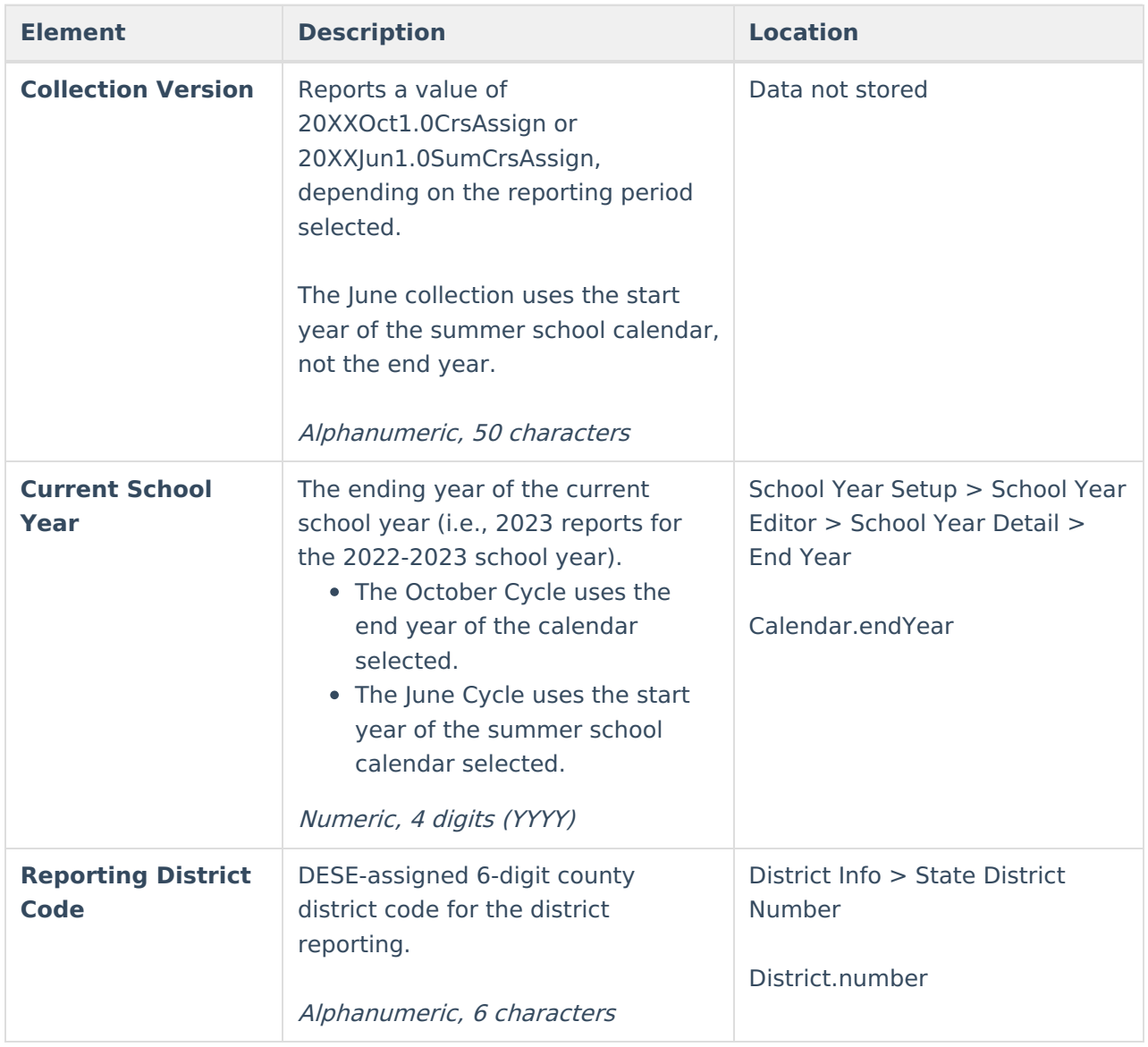

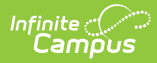

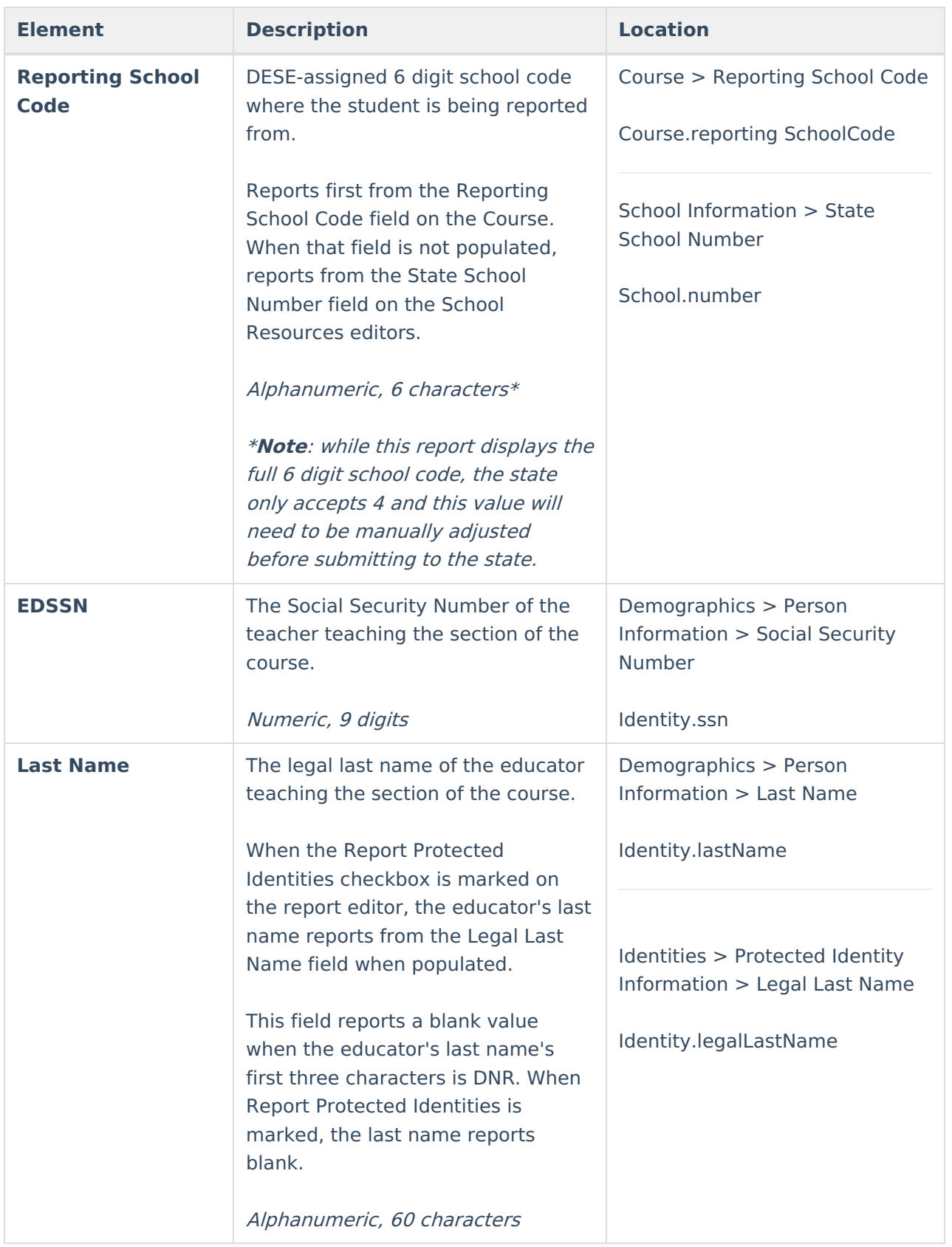

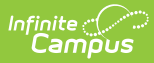

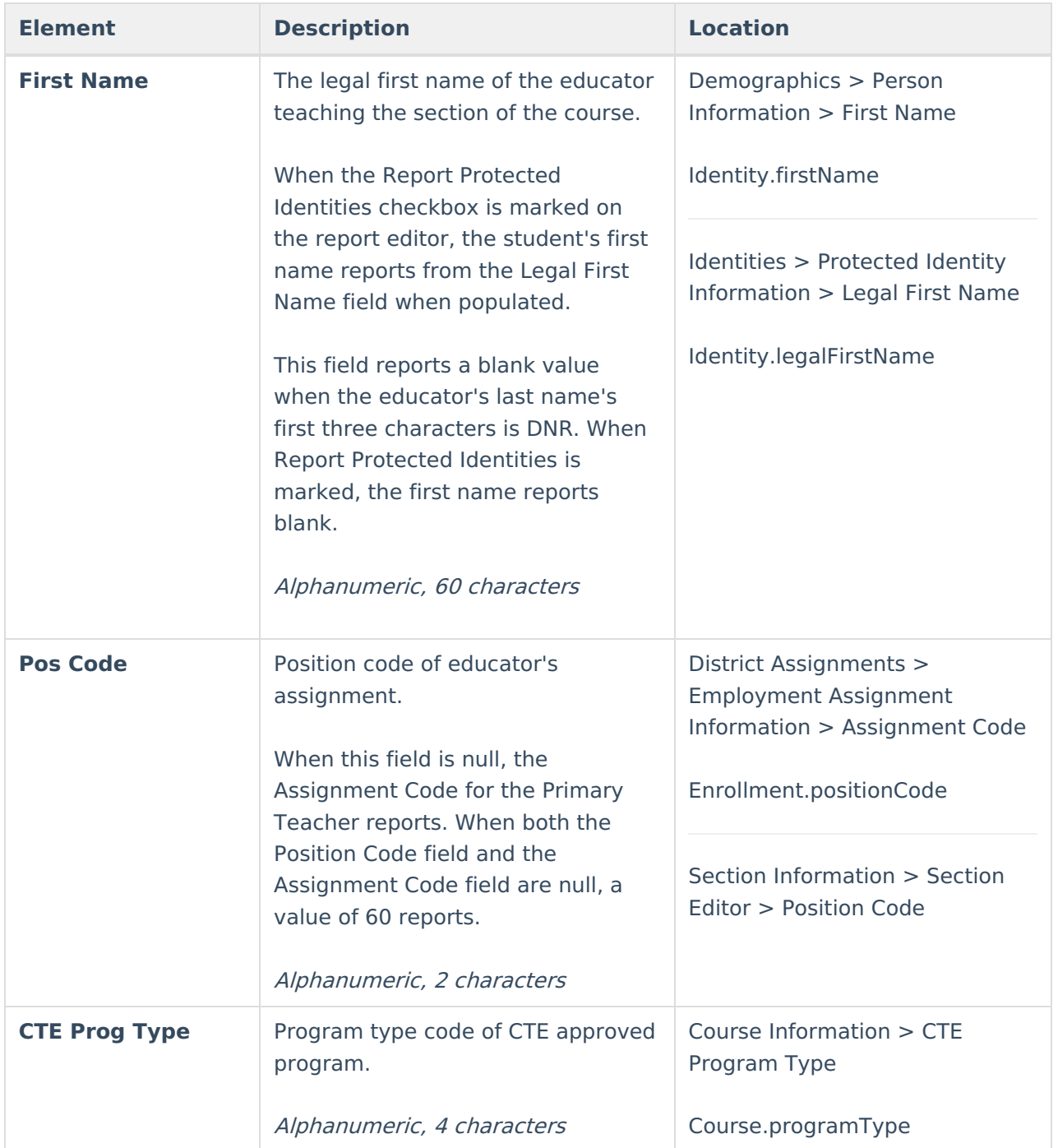

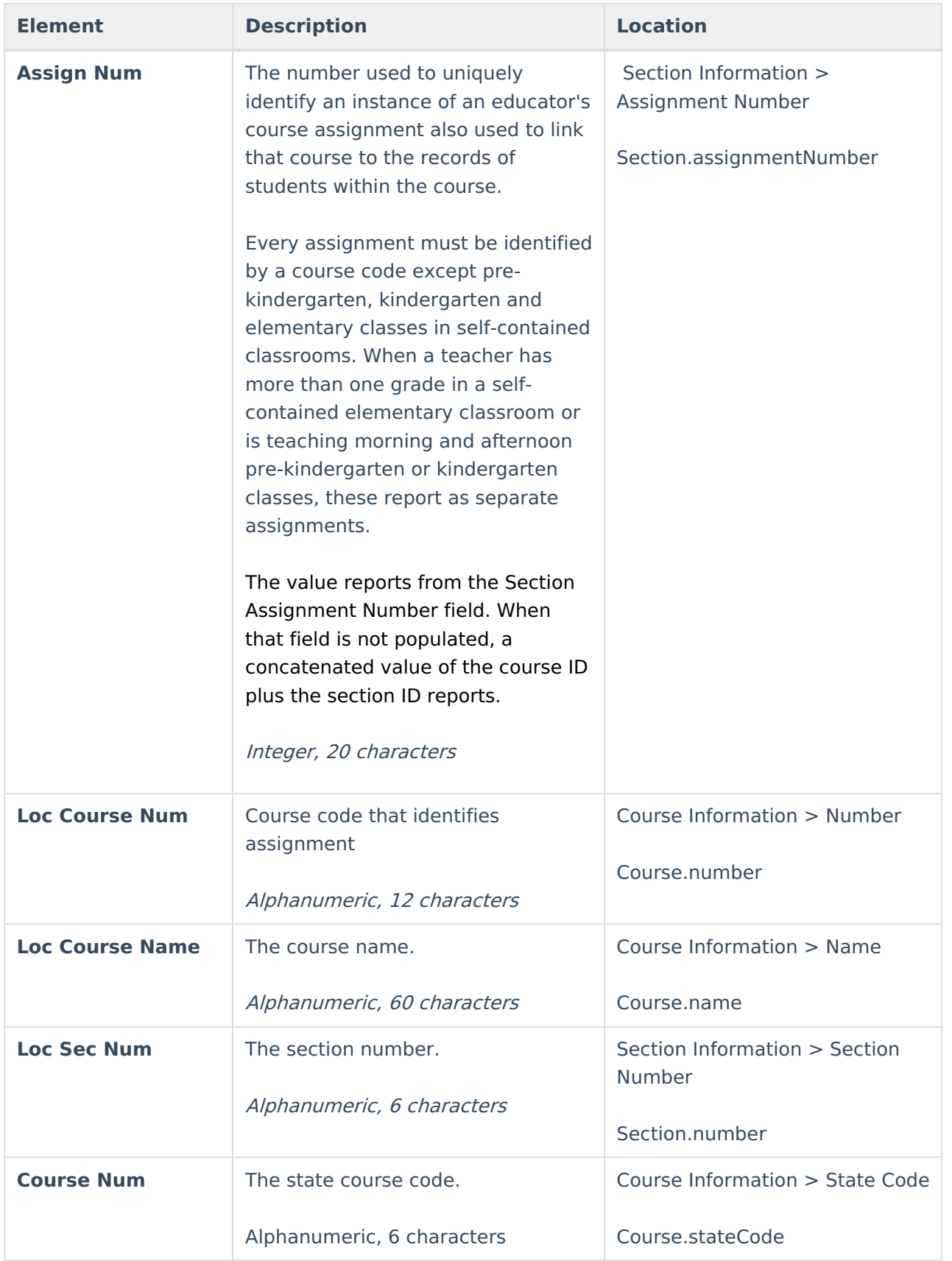

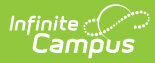

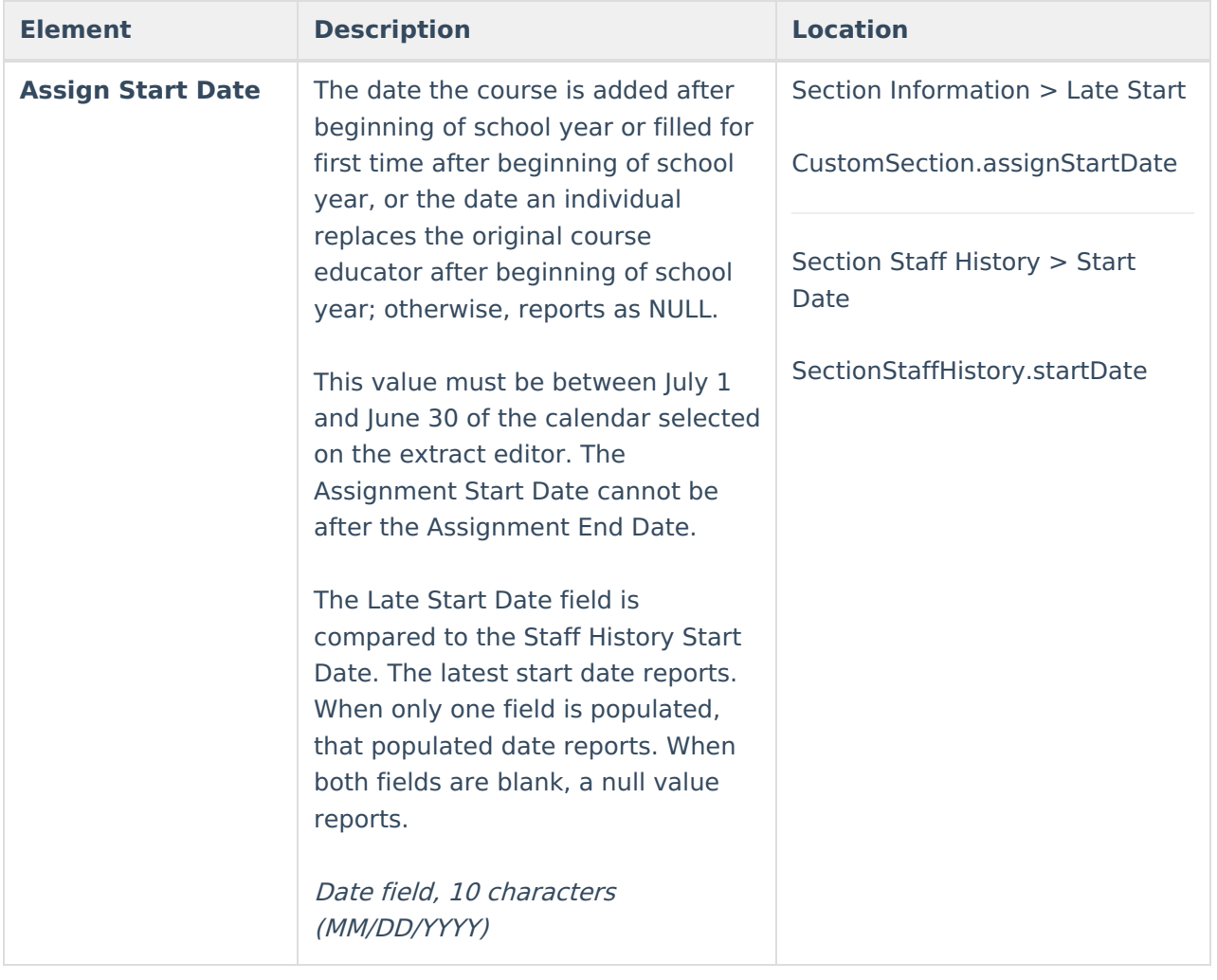

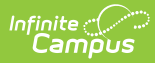

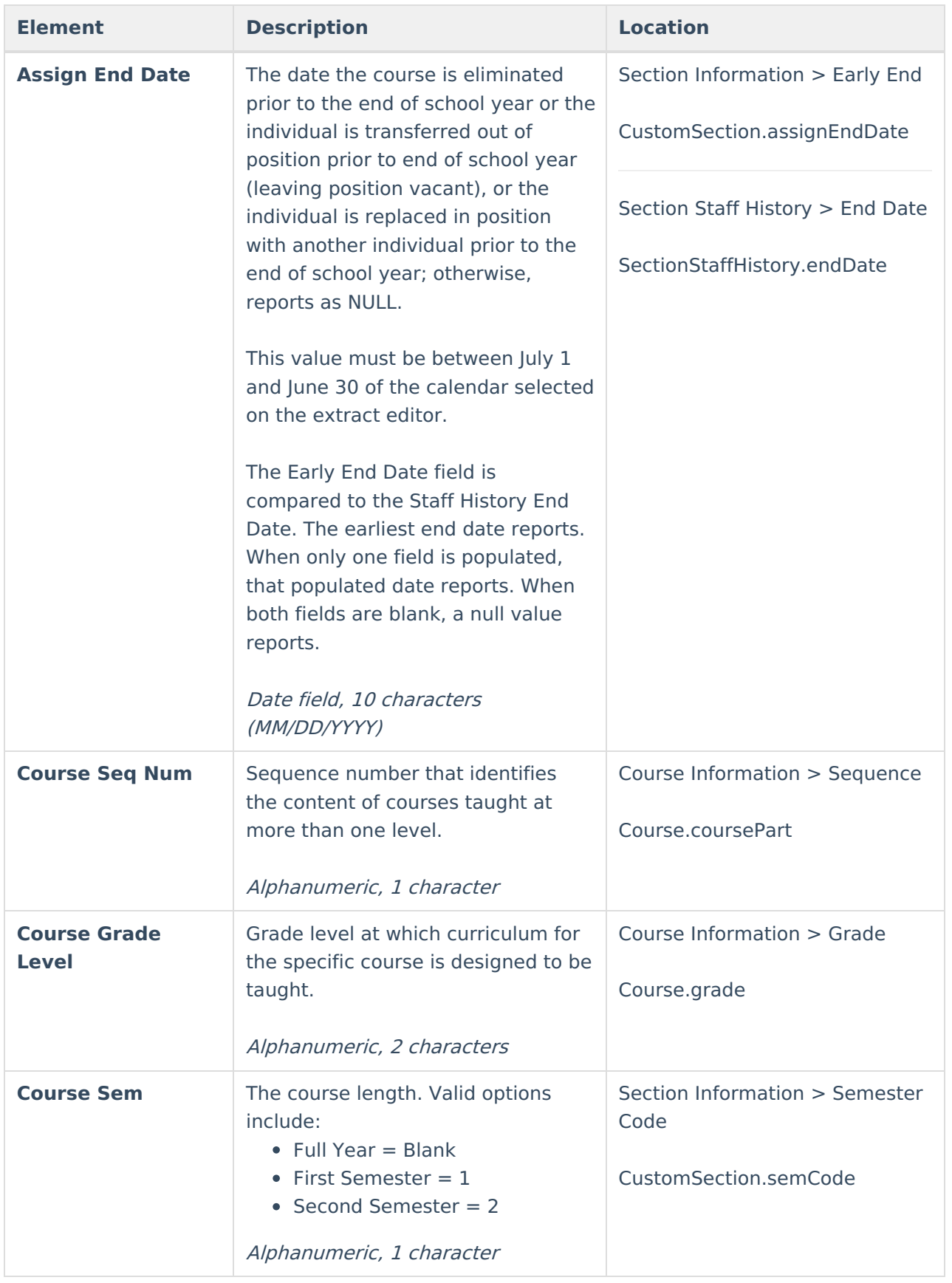

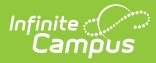

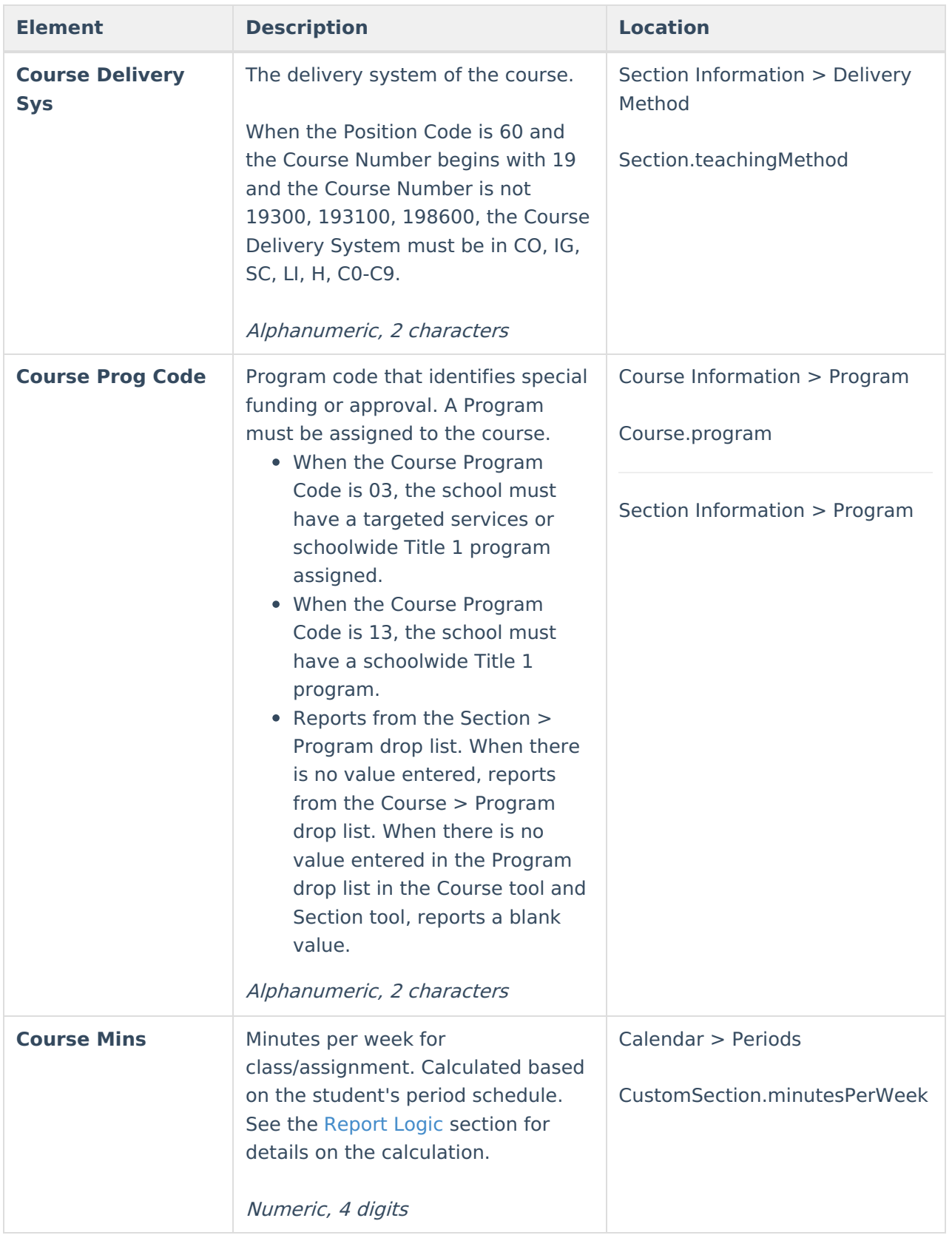

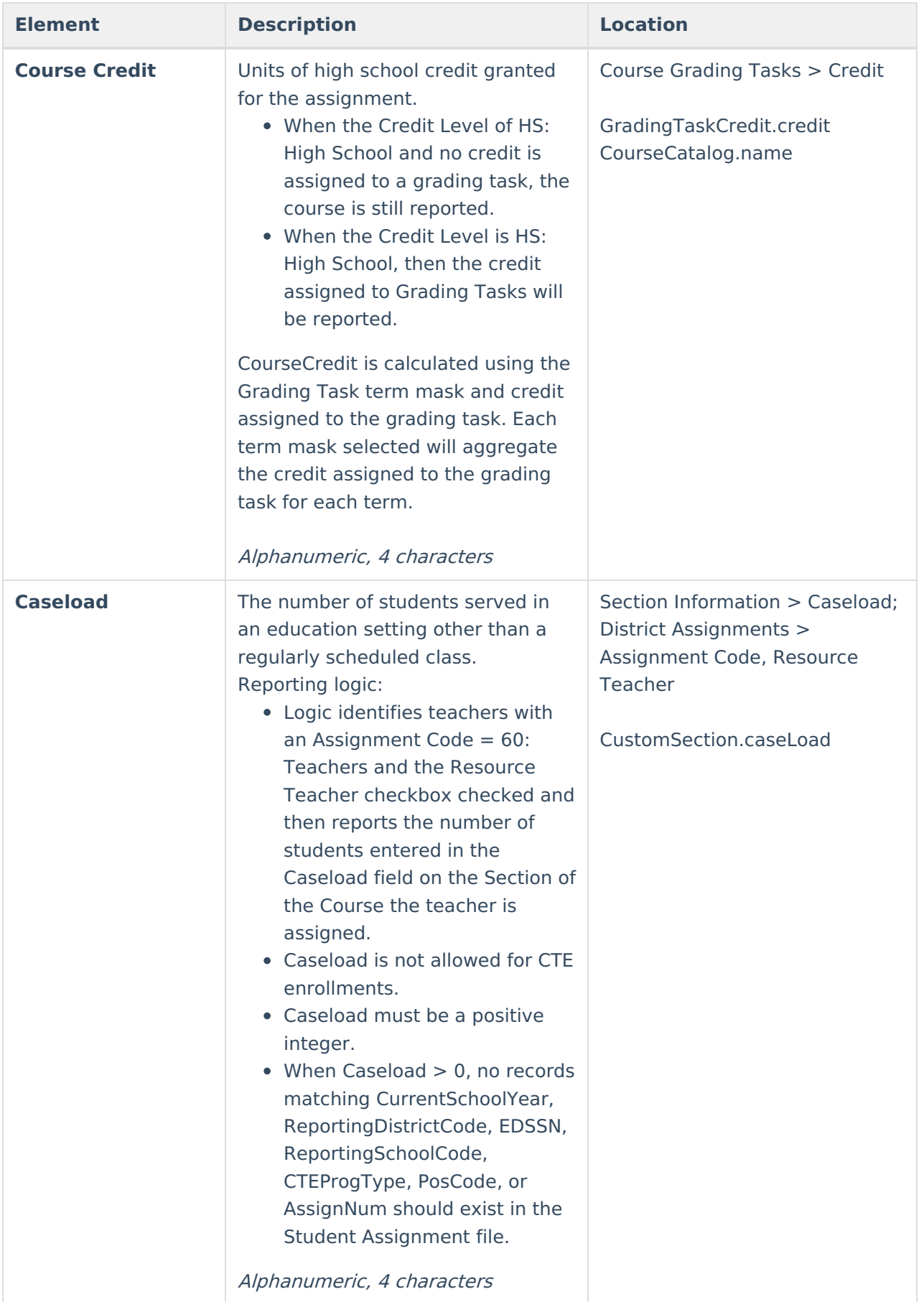

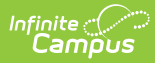

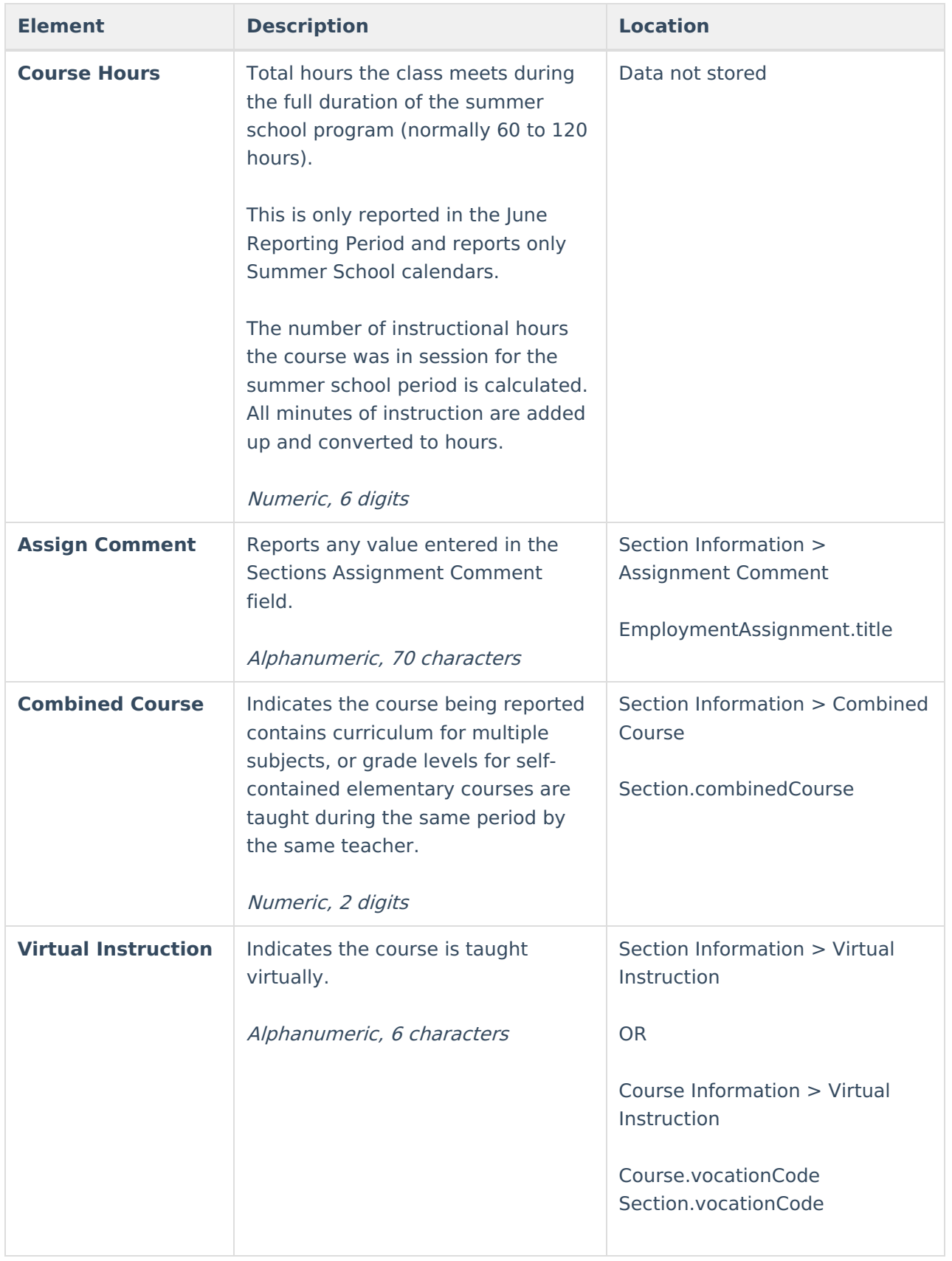

#### **Previous Versions**

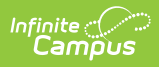

MOSIS Course [Assignment](http://kb.infinitecampus.com/help/mosis-course-assignment-missouri-2243-2247) (Missouri) [.2243 - .2247] MOSIS Course [Assignment](http://kb.infinitecampus.com/help/mosis-course-assignment-missouri-2239-and-previous) (Missouri) [.2239 and previous]